The system board has a socket in which you can install an upgrade microprocessor, to increase the processing power and speed of your computer. You can purchase any of several upgrades through your local Radio Shack store.

To upgrade the microprocessor:

- 1. Turn the computer off, unplug the power cord, disconnect all peripheral devices, and remove the computer-chassis cover.
- 2. Locate the microprocessor upgrade socket on the system board.

3. If no microprocessor is installed in the upgrade socket, proceed to Step 4. If a microprocessor is already installed in the upgrade socket, pull it from the socket. Use the chip puller tool included in the Intel upgrade kit. Remove the microprocessor carefully to avoid damaging its pins. Be sure to pull on the microprocessor itself, not the socket.

- 4. Install the upgrade microprocessor.
- a. Align the microprocessor with the socket. Match pin 1 of the microprocessor (indicated by a dot or beveled corner) with the beveled corner marking etched on the system board.
- b. Carefully insert the microprocessor into the socket. Do not bend any of the pins during insertion. Push down on the microprocessor until it is fully seated in the socket.
- 5. Set the jumpers on the system board (Table 3) according to the type of microprocessor that you installed in the upgrade socket. The jumper numbers (for example, E6) are printed on the system board. In Table 3, On means that the jumper has two pins and both are covered by a jumper block. Off means that the jumper block is removed from all jumper pins, or that the jumper block is on 1 pin of a 2-pin jumper. Pins 1 & 2 means that the jumper block covers the first two pins of a three-pin jumper; Pins 2 & 3 means that a jumper block covers the second two pins of a three pin jumper.

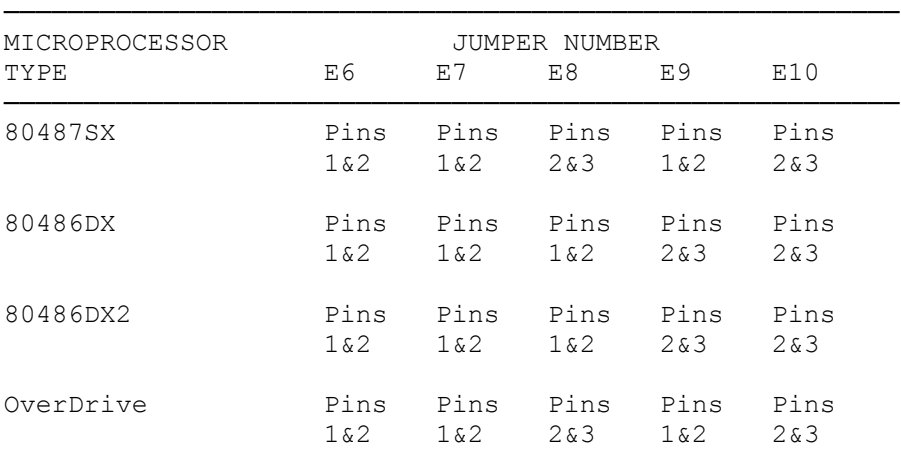

──────────────────────────────────────────────────────── TABLE 3 SYSTEM BOARD JUMPER SETTINGS-MICROPROCESSOR TYPE

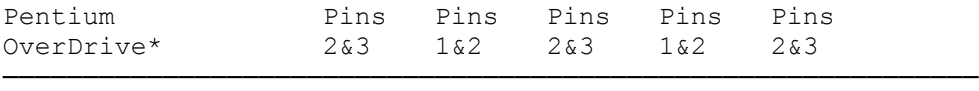

This system uses only 5-volt OverDrive and Pentium OverDrive microprocessors. ─────────────────────────────────────────────────────────────

6. Set the microprocessor clock speed jumper according to the external clock speed of the microprocessor you installed (Table 4).

TABLE 4. SYSTEM BOARD JUMPER SETTINGS - CLOCK SPEED

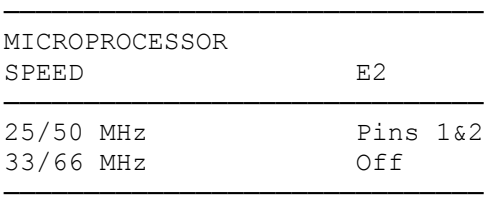

7. Replace the computer chassis cover. Reconnect peripheral devices and plug in the power cord. Turn on the system.

(SMC-05/24/94)